## Main – Engine List Button

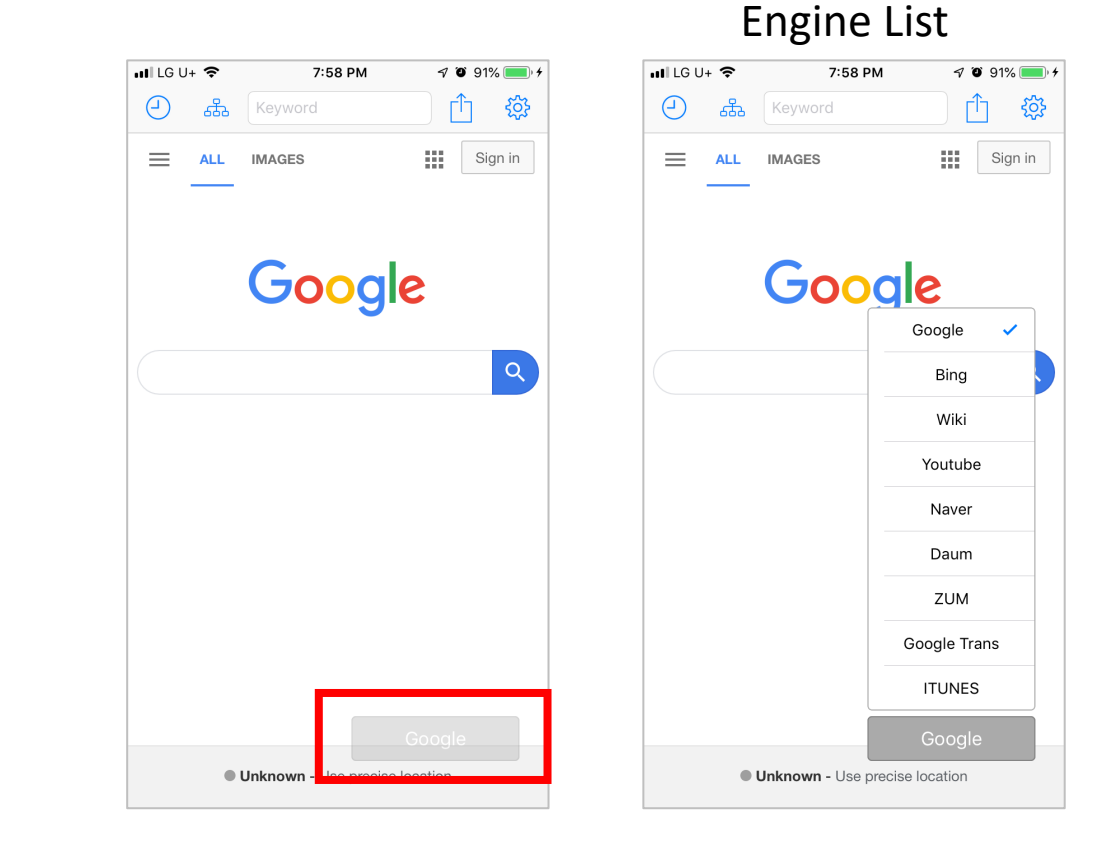

Engine List button pops the Engines you can search in. Engines are customizable.

# Main – History Icon $\circ$

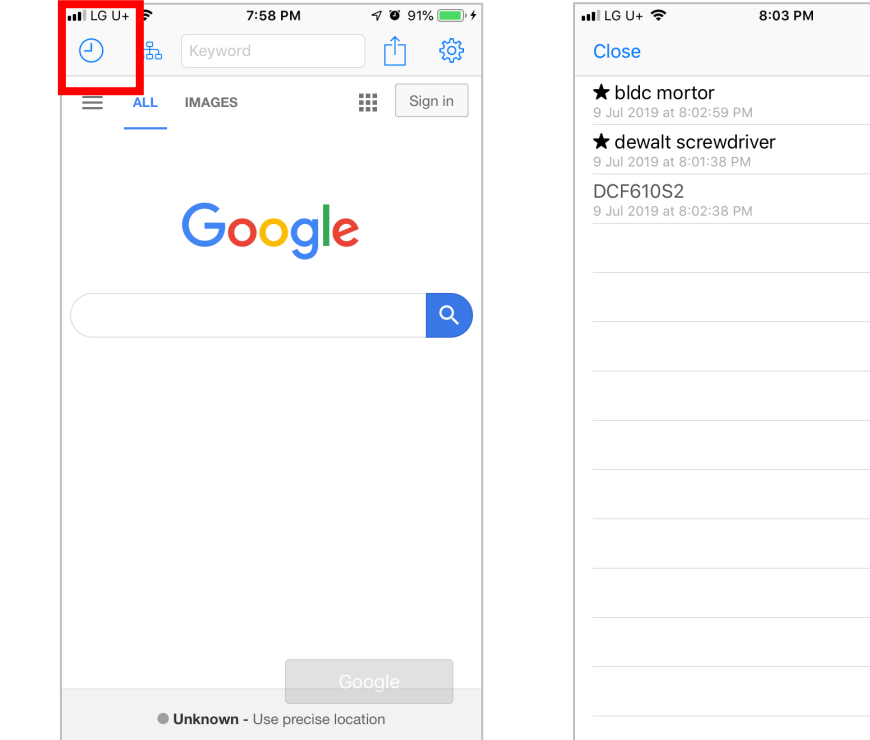

### Keyword history

 $93\%$ **Delete All** 

All keywords are recorded. And by swiping right, they can be fixed on top. By swiping left they can be deleted.

### Main – Share Icon $\boxed{\uparrow}$

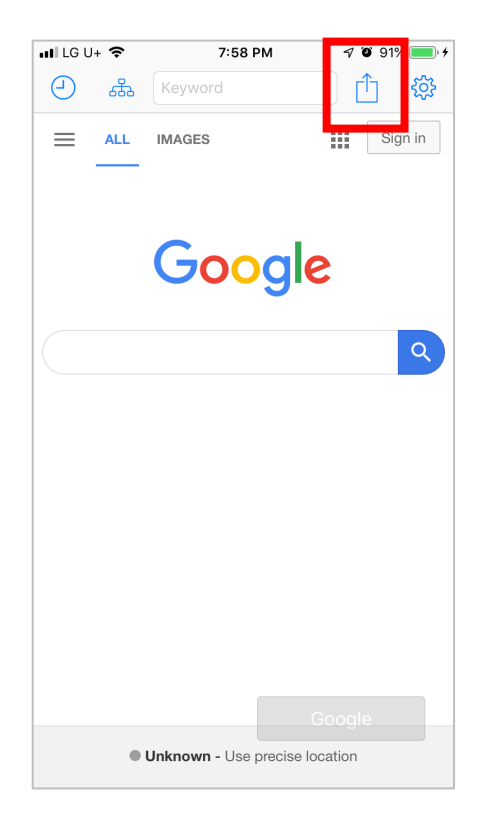

### Share Activities

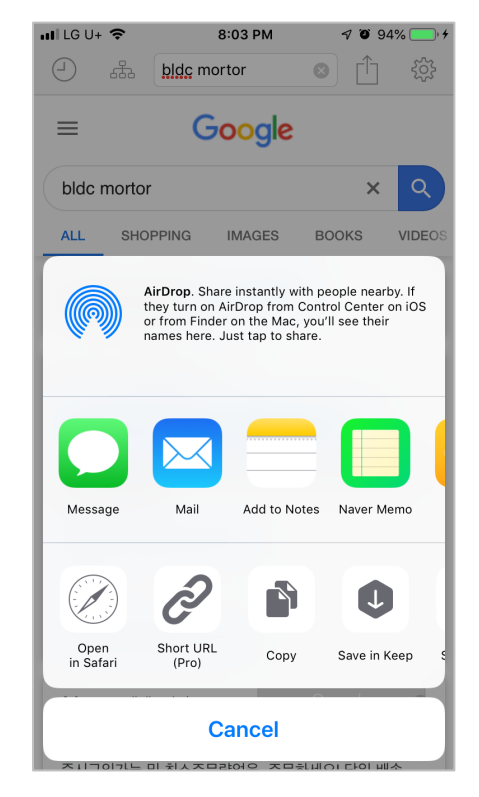

The current URL can be shared.

#### Main – Group Icon ᢡ

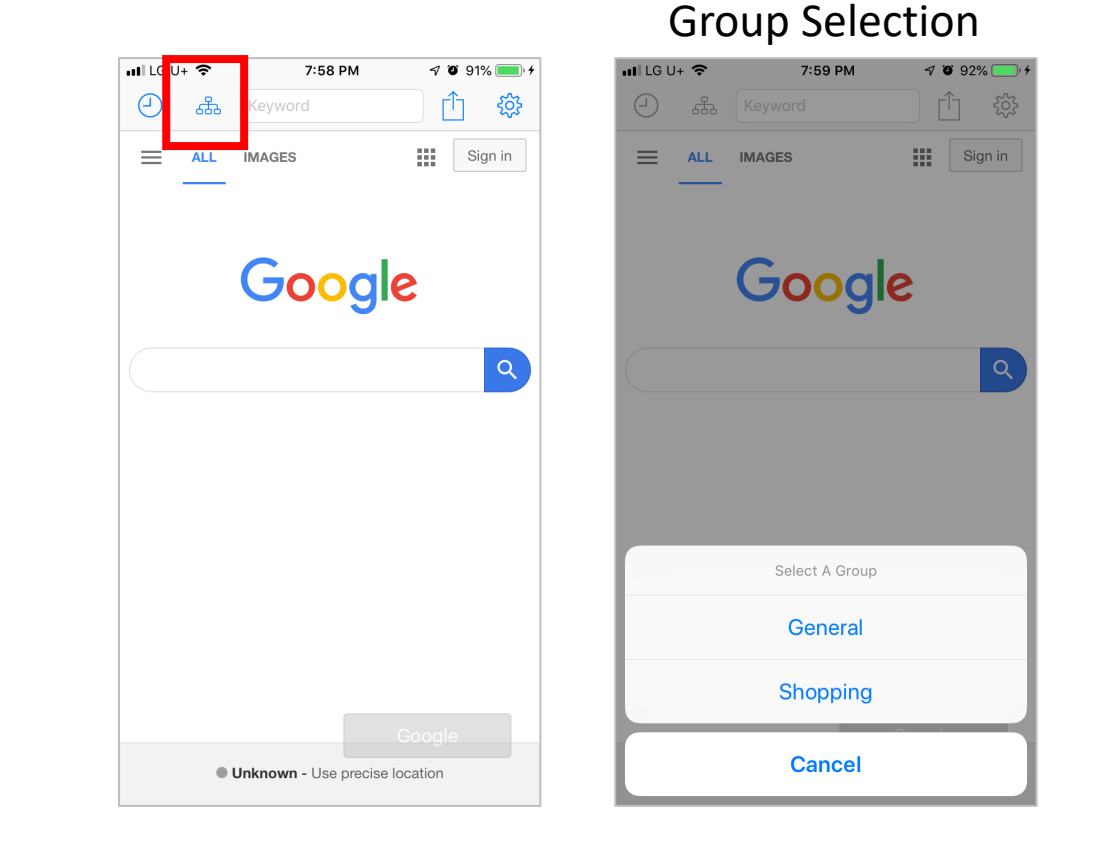

Your Engines are grouped like Some Language dictionaries, Shopping malls. You can search keywords in the engines in a group.

# Help - Engines

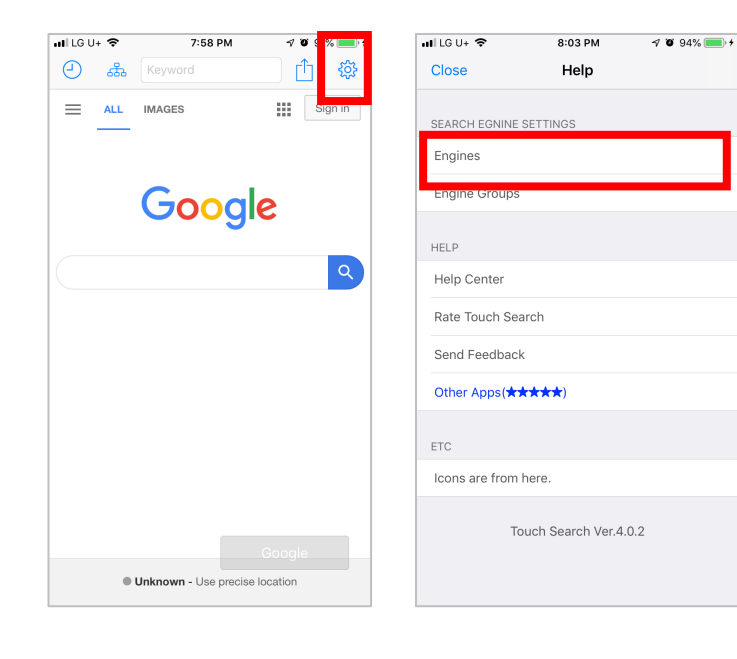

### Engine list Engine Edit

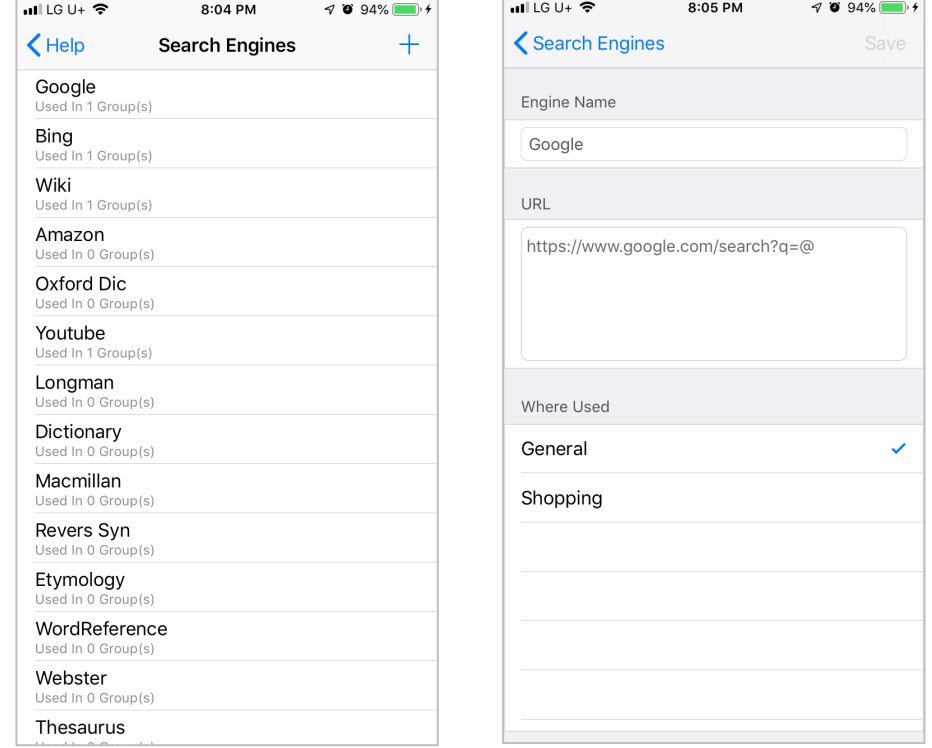

Engine list is a universal set. Each engine can be a member of some groups. If you check Group name the engine is a member of a group. When open the group in main view the engine is listed. By long-pressing and dragging group name, you can reorder.

## Help - Engine Groups

#### $\bigwedge$  Help My Engine Groups  $+$ K My Engine Groups  $ul$  LG U+  $\hat{z}$ 7:58 PM  $ul$  LG U+  $\hat{z}$ 8:03 PM  $\sqrt{8}$  94% General Group Name 9 Engine(s)  $\odot$ 68 Keyword ाी Close Help Shopping Shopping 18.  $\equiv$ ALL IMAGES SEARCH EGNINE SETTINGS 5 Engine(s) Engines Engines In This Group Google Danawa  $\checkmark$ **HELP** Naver Shop ✓ Help Center Enuri  $\checkmark$ Rate Touch Search Interpark  $\checkmark$ Send Feedback Other Apps(\*\*\*\*\*) Auction ✓ ETC Google Icons are from here. Bing Touch Search Ver.4.0.2 Wiki **Unknown** - Use precise location Amazon Oxford Dic

 $ul$  LG U+  $\widehat{\mathcal{P}}$ 

8:05 PM

 $\n 7094\$ 

 $ul$  LG U+  $\hat{z}$ 

### Group list Group Edit

8:05 PM

 $\n 7094\$ 

Groups can be added, modified and can be deleted by swiping left the group name. In Edit view you can choose engines for member of the group. And by long-pressing and draging the engine, you can reorder.